## **Table of Contents**

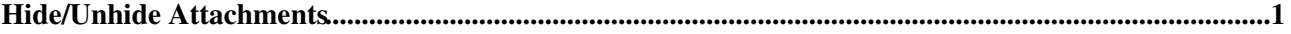

## <span id="page-1-0"></span>**Hide/Unhide Attachments**

You can hide/unhide file attachments in normal topic view.

- In the [FileAttachment](https://twiki.cern.ch/twiki/bin/view/TWiki/FileAttachment) table, click on an [action] link,
- enable the "Hide file" checkbox,
- then click [Change properties]

*Note*: All attachments are listed in the attach screen, regardless of the hide file flag.

*Related Topics:* [FileAttachment,](https://twiki.cern.ch/twiki/bin/view/TWiki/FileAttachment) [UserDocumentationCategory](https://twiki.cern.ch/twiki/bin/view/TWiki/UserDocumentationCategory)

This topic: TWiki > HiddenAttachment Topic revision: r5 - 2010-05-31 - TWikiContributor

**T**TWiki **OPETL** Copyright &© 2008-2024 by the contributing authors. All material on this collaboration platform is the property of the contributing authors. or Ideas, requests, problems regarding TWiki? use [Discourse](https://discourse.web.cern.ch/c/collaborative-editing/wikis/12) or [Send feedback](https://twiki.cern.ch/twiki/bin/view/Main/ServiceNow) *Note:* Please contribute updates to this topic on TWiki.org at TWiki:TWiki.HiddenAttachment